# **X20(c)AI4622**

# **1 Allgemeines**

## **1.1 Mitgeltende Dokumente**

Weiterführende und ergänzende Informationen sind den folgenden gelisteten Dokumenten zu entnehmen.

#### **Mitgeltende Dokumente**

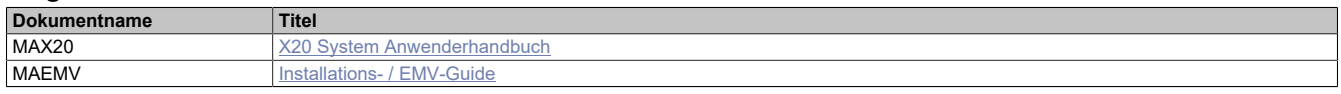

### **1.2 Coated Module**

Coated Module sind X20 Module mit einer Schutzbeschichtung der Elektronikbaugruppe. Die Beschichtung schützt X20c Module vor Betauung und Schadgasen.

Die Elektronik der Module ist vollständig funktionskompatibel zu den entsprechenden X20 Modulen.

#### **In diesem Datenblatt werden zur Vereinfachung nur Bilder und Modulbezeichnungen der unbeschichteten Module verwendet.**

Die Beschichtung wurde nach folgenden Normen qualifiziert:

- Betauung: BMW GS 95011-4, 2x 1 Zyklus
- Schadgas: EN 60068-2-60, Methode 4, Exposition 21 Tage

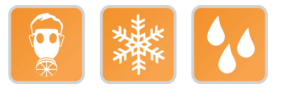

### **1.2.1 Anlauftemperatur**

Die Anlauftemperatur beschreibt die minimal zulässige Umgebungstemperatur im spannungslosen Zustand zum Zeitpunkt des Einschaltens des Coated Moduls. Diese darf bis zu -40°C betragen. Im laufenden Betrieb gelten weiterhin die Bedingungen laut Angabe in den technischen Daten.

# **Information:**

**Es ist unbedingt darauf zu achten, dass es im geschlossenen Schaltschrank zu keiner Zwangskühlung durch Luftströmungen, wie z. B. durch den Einsatz eines Lüfters oder Lüftungsschlitze, kommt.**

## **1.3 Bestelldaten**

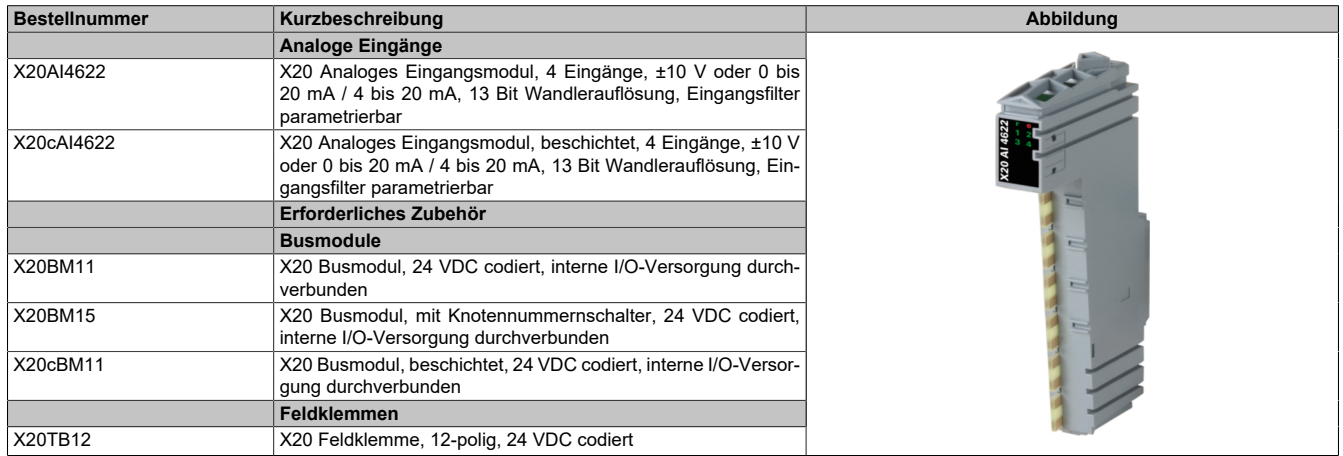

#### Tabelle 1: X20AI4622, X20cAI4622 - Bestelldaten

# **1.4 Modulbeschreibung**

Das Modul ist mit 4 Eingängen mit 13 Bit, inklusive Vorzeichen, digitaler Wandlerauflösung ausgestattet. Über unterschiedliche Klemmstellen kann zwischen Strom- und Spannungssignal gewählt werden.

Funktionen:

- [Eingangsfilter](#page-6-0)
- [Einstellen des Eingangssignals](#page-9-0)
- [Überwachen des Eingangssignals](#page-9-1)

## **Analoger Eingangsfilter**

Das Modul ist mit einem parametrierbaren Eingangsfilter mit Eingangsrampenbegrenzung ausgerüstet.

## **Überwachen des Eingangssignals**

Das Eingangssignal der analogen Eingänge wird auf oberen und unteren Grenzwert, sowie auf Drahtbruch überwacht.

# **2 Technische Beschreibung**

# **2.1 Technische Daten**

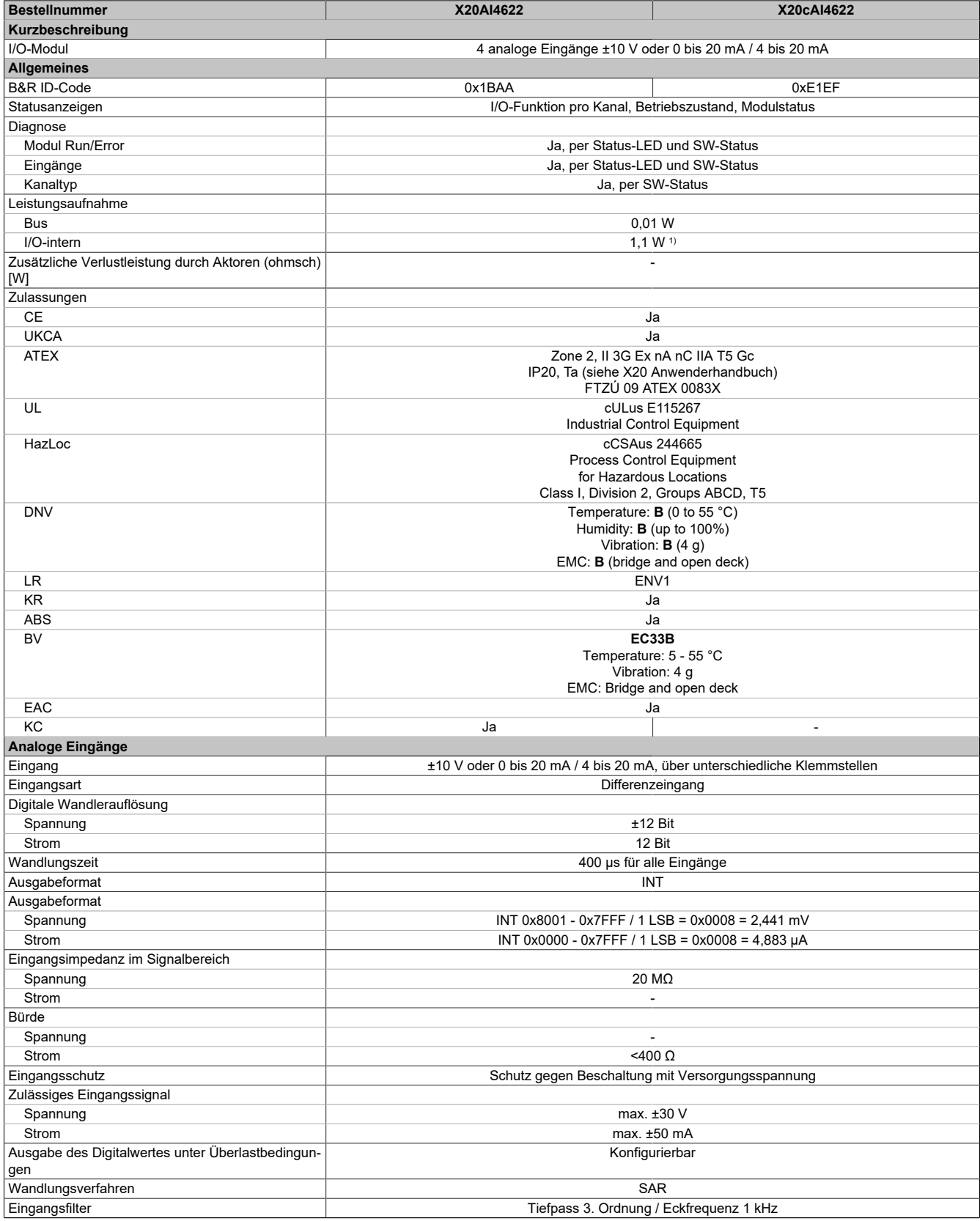

Tabelle 2: X20AI4622, X20cAI4622 - Technische Daten

# X20(c)AI4622

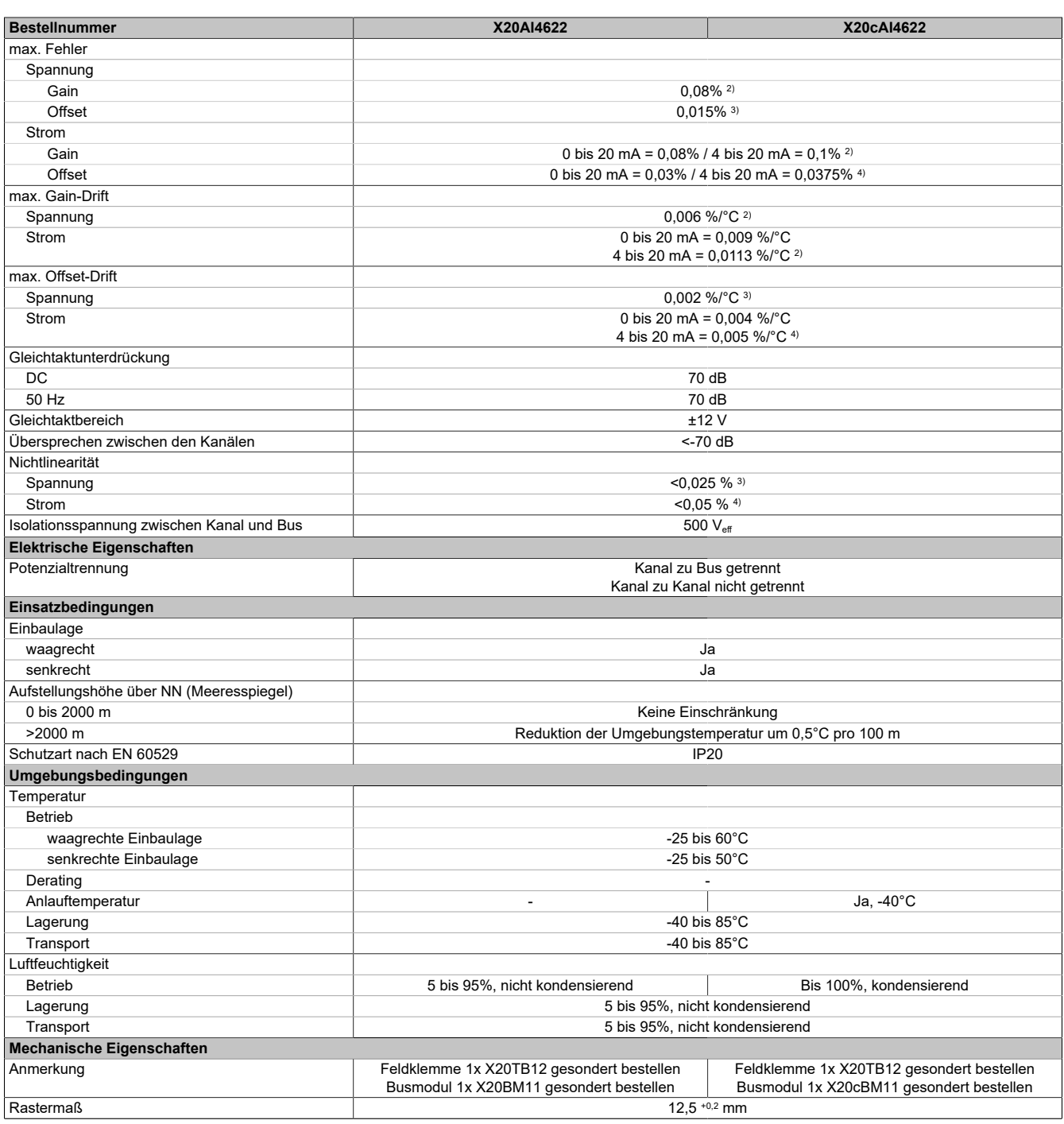

Tabelle 2: X20AI4622, X20cAI4622 - Technische Daten

1) Zur Reduktion der Verlustleistung empfiehlt B&R nicht verwendete Eingänge an der Klemme zu brücken oder auf Stromsignal zu konfigurieren. 4) Zur Reduktion der Verlustleistung emp<br>
2) Bezogen auf den aktuellen Messwert.<br>
3) Bezogen auf den Messbereich 20 V.<br>
4) Bezogen auf den Messbereich 20 mA.

2) Bezogen auf den aktuellen Messwert.

3) Bezogen auf den Messbereich 20 V.

# **2.2 Status-LEDs**

Für die Beschreibung der verschiedenen Betriebsmodi siehe X20 System Anwenderhandbuch, Abschnitt "Zusätzliche Informationen - Diagnose-LEDs".

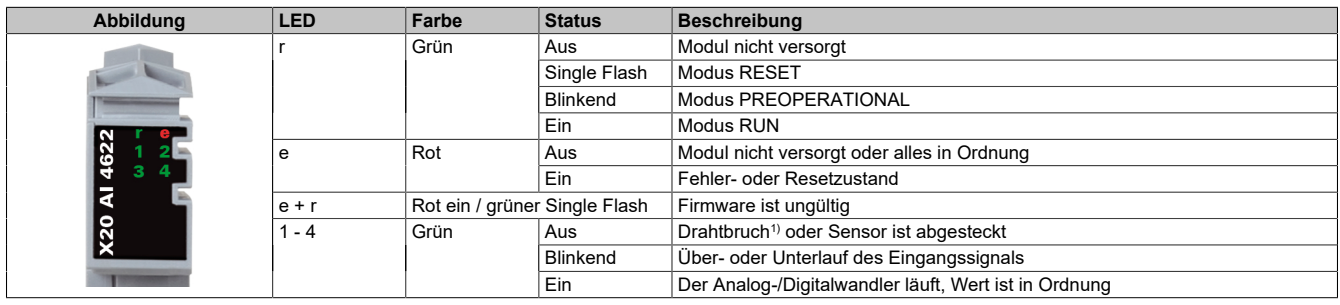

1) Drahtbrucherkennung nur bei Spannungsmessung möglich

# **2.3 Anschlussbelegung**

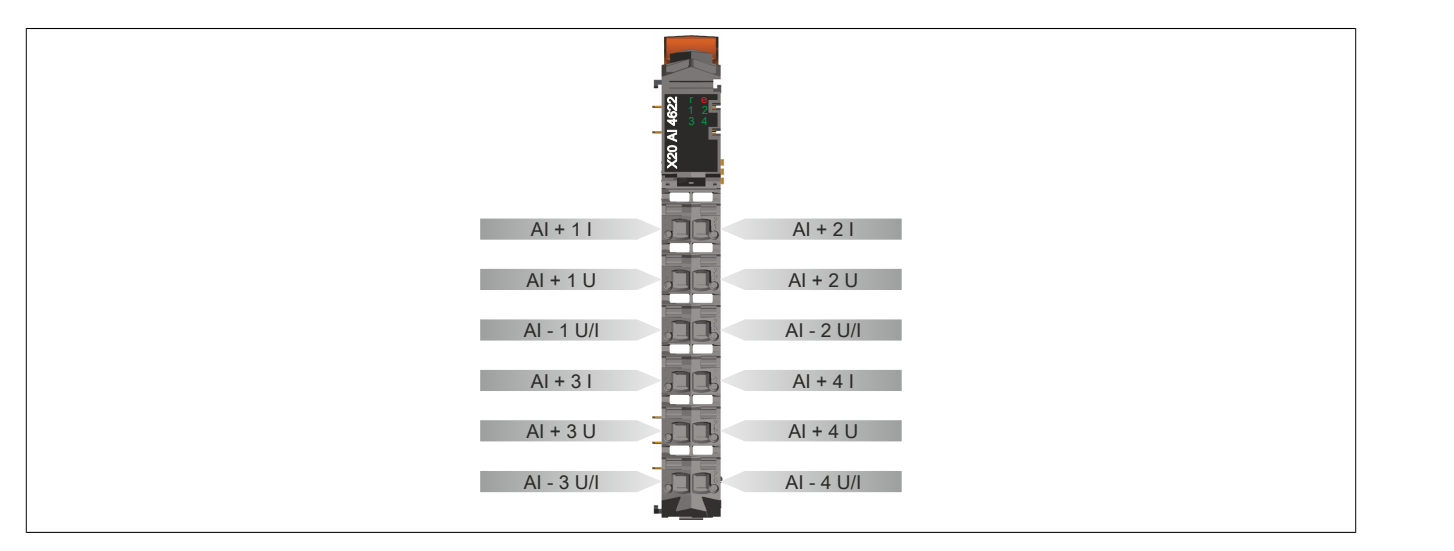

# **2.4 Anschlussbeispiel**

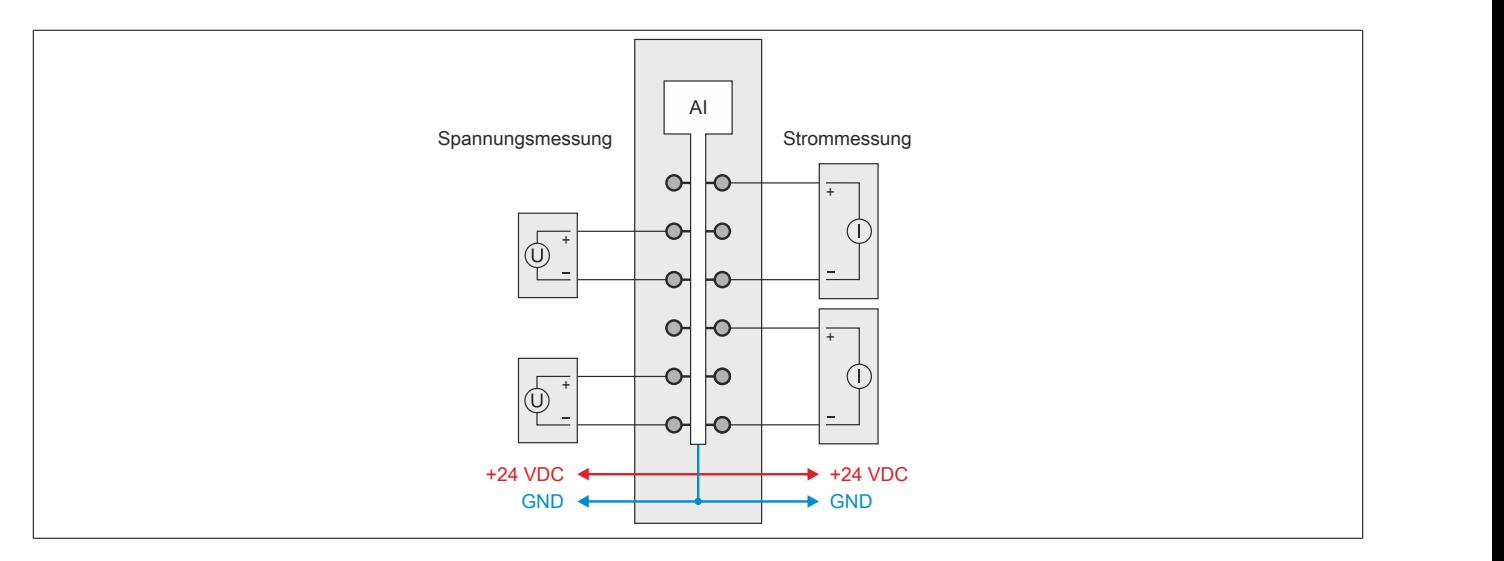

# **2.5 Eingangsschema**

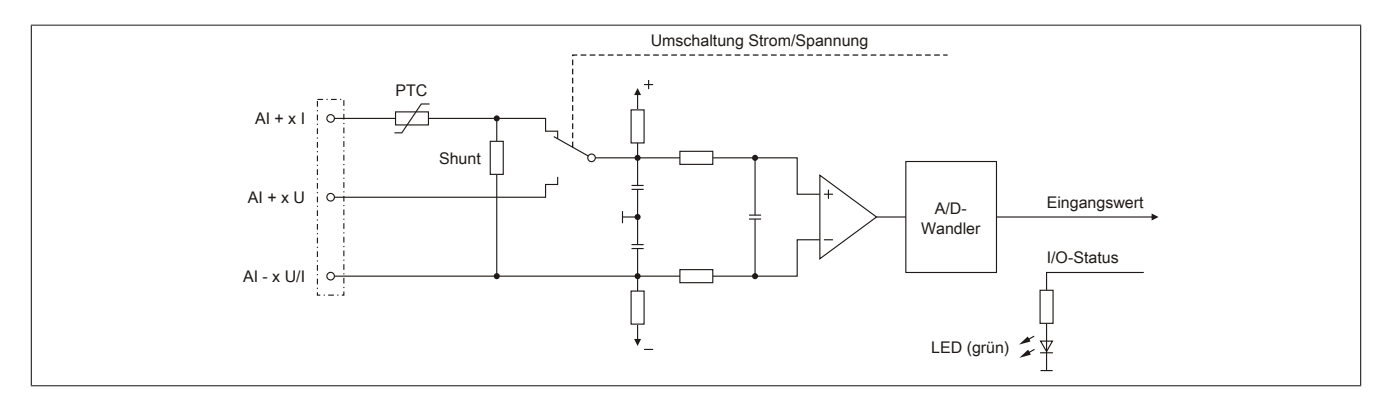

# **3 Funktionsbeschreibung**

# <span id="page-6-0"></span>**3.1 Eingangsfilter**

Das Modul ist mit einem parametrierbaren Eingangsfilter ausgerüstet. Die minimale Zykluszeit muss >500 μs sein. Bei kleineren Zykluszeiten wird die Filterfunktion deaktiviert.

Bei aktiviertem Eingangsfilter erfolgt die Abtastung der Kanäle im ms-Takt. Der Zeitversatz zwischen den Kanälen beträgt 200 μs. Die Wandlung erfolgt asynchron zum Netzwerkzyklus.

# **Information:**

**Das Register ist unter ["Konfiguration des Eingangsfilters" auf Seite 12](#page-11-0) beschrieben.**

## **3.1.1 Eingangsrampenbegrenzung**

Eine Eingangsrampenbegrenzung kann nur in Verbindung mit einer Filterung erfolgen. Wobei die Eingangsrampenbegrenzung vor der Filterung durchgeführt wird.

Es wird die Differenz der Eingangswertänderung auf Überschreitung der angegebenen Grenze überprüft. Im Falle einer Überschreitung ist der nachgeführte Eingangswert gleich dem alten Wert ± dem Grenzwert.

Einstellbare Grenzwerte:

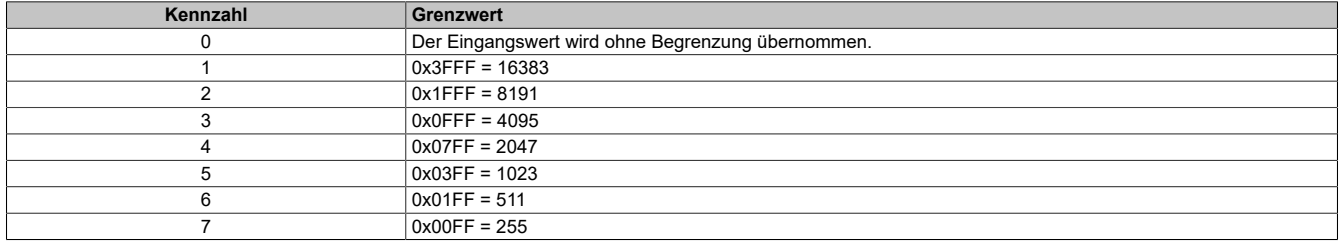

Die Eingangsrampenbegrenzung eignet sich zur Unterdrückung von Störimpulsen (Spikes). Die folgenden Beispiele zeigen die Funktion der Eingangsrampenbegrenzung anhand eines Eingangssprungs und einer Störung.

## **Beispiel 1**

Der Eingangswert macht einen Sprung von 8000 auf 17000. Das Diagramm zeigt den nachgeführten Eingangswert bei folgenden Einstellungen:

Eingangsrampenbegrenzung = 4 = 0x07FF = 2047

Filterstufe = 2

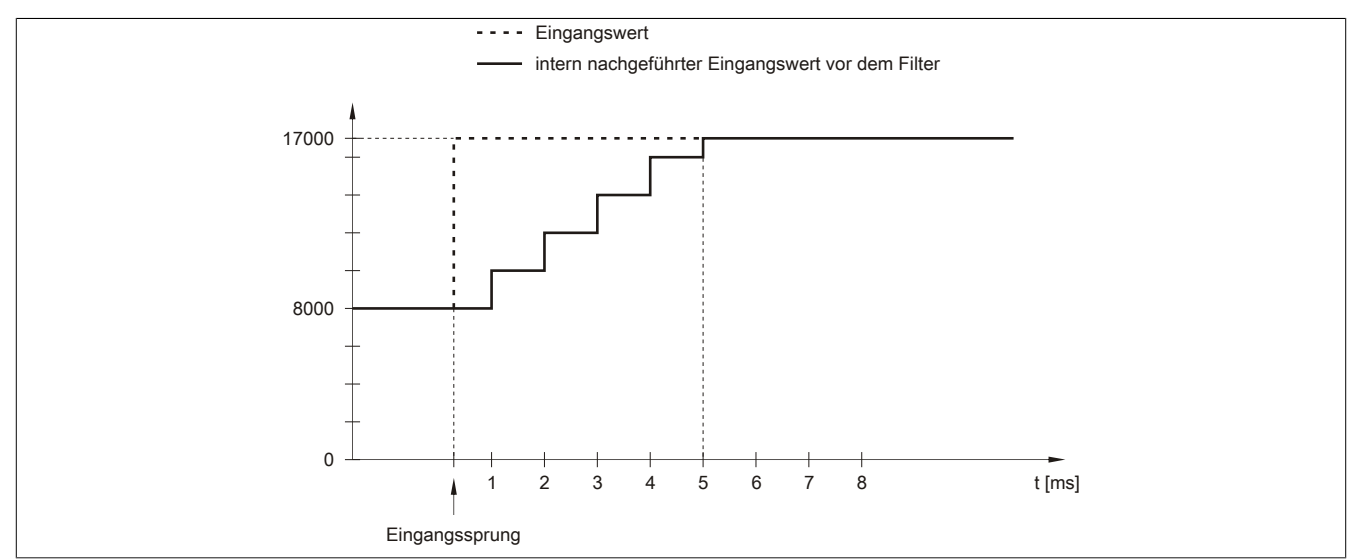

Abbildung 1: Nachgeführter Eingangswert bei Eingangssprung

# **Beispiel 2**

Dem Eingangswert wird eine Störung überlagert. Das Diagramm zeigt den nachgeführten Eingangswert bei folgenden Einstellungen:

Eingangsrampenbegrenzung = 4 = 0x07FF = 2047

### Filterstufe = 2

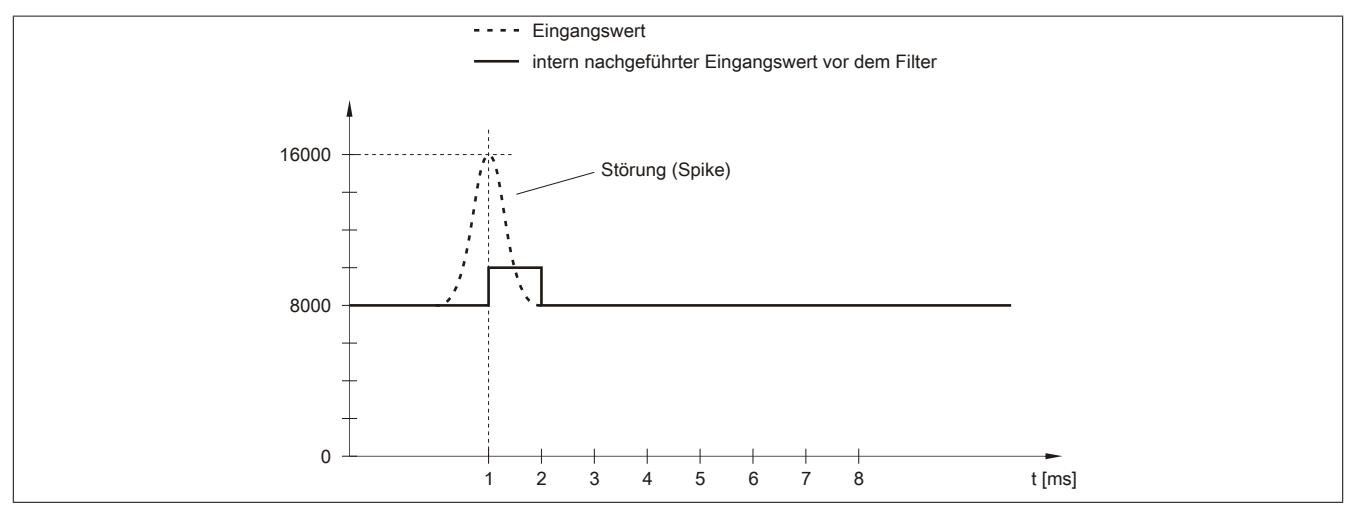

Abbildung 2: Nachgeführter Eingangswert bei Störung

## **3.1.2 Filterstufe**

Zur Vermeidung großer Eingangssprünge kann ein Filter definiert werden. Mithilfe dieses Filters wird der Eingangswert über mehrere Buszyklen an den tatsächlichen Analogwert herangeführt. Die Filterung erfolgt nach einer eventuell durchgeführten Eingangsrampenbegrenzung.

Formel für die Berechnung des Eingangswerts:

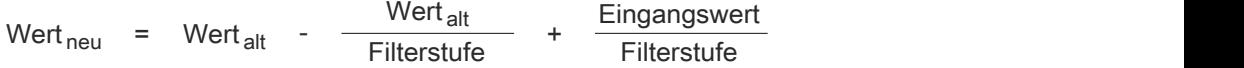

Einstellbare Filterstufen:

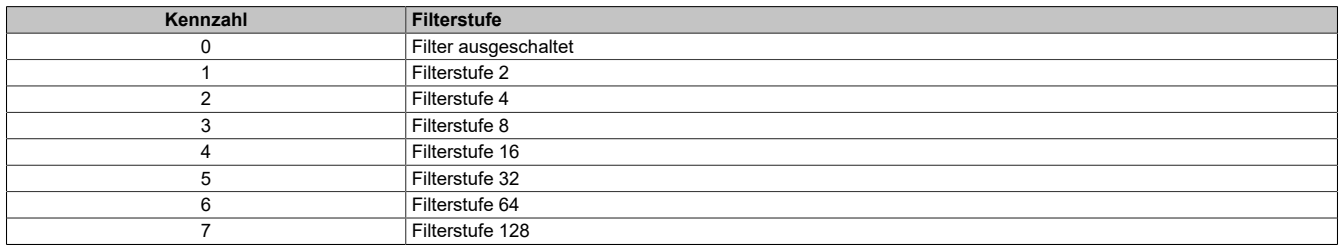

Die folgenden Beispiele zeigen die Funktion des Filters anhand eines Eingangssprungs und einer Störung.

## **Beispiel 1**

Der Eingangswert macht einen Sprung von 8000 auf 16000. Das Diagramm zeigt den berechneten Wert bei folgenden Einstellungen:

#### Eingangsrampenbegrenzung = 0

#### Filterstufe = 2 bzw. 4

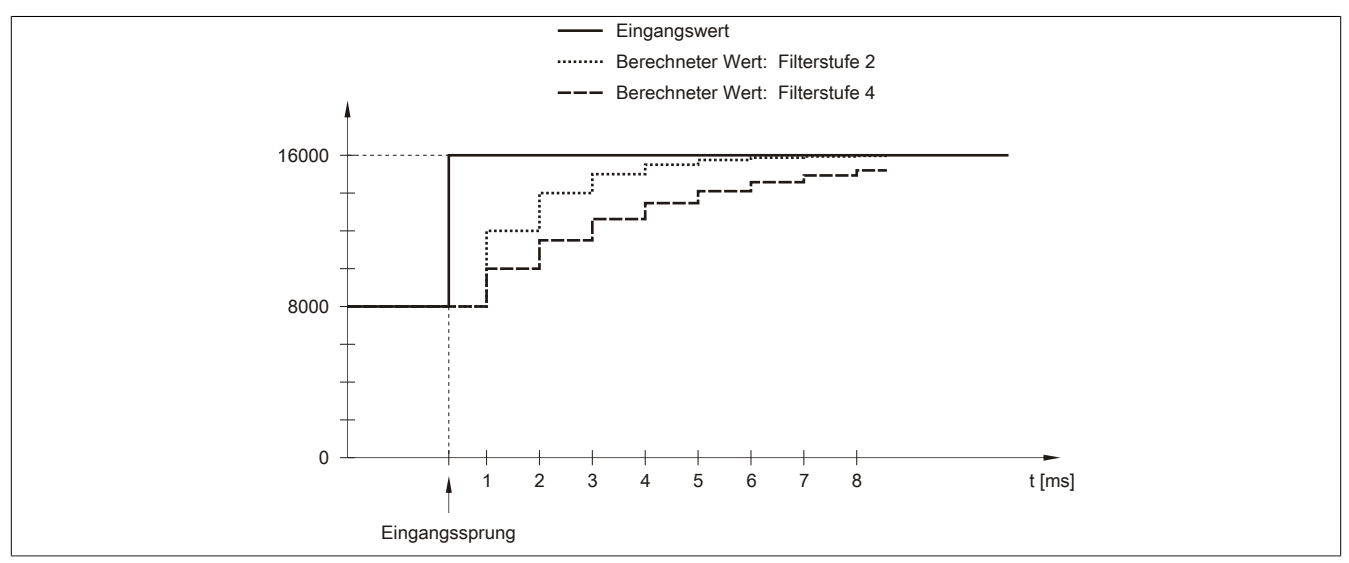

Abbildung 3: Berechneter Wert bei Eingangssprung

### **Beispiel 2**

Dem Eingangswert wird eine Störung überlagert. Das Diagramm zeigt den berechneten Wert bei folgenden Einstellungen:

$$
Eingangsrampenbegrenzung = 0
$$

Filterstufe = 2 bzw. 4

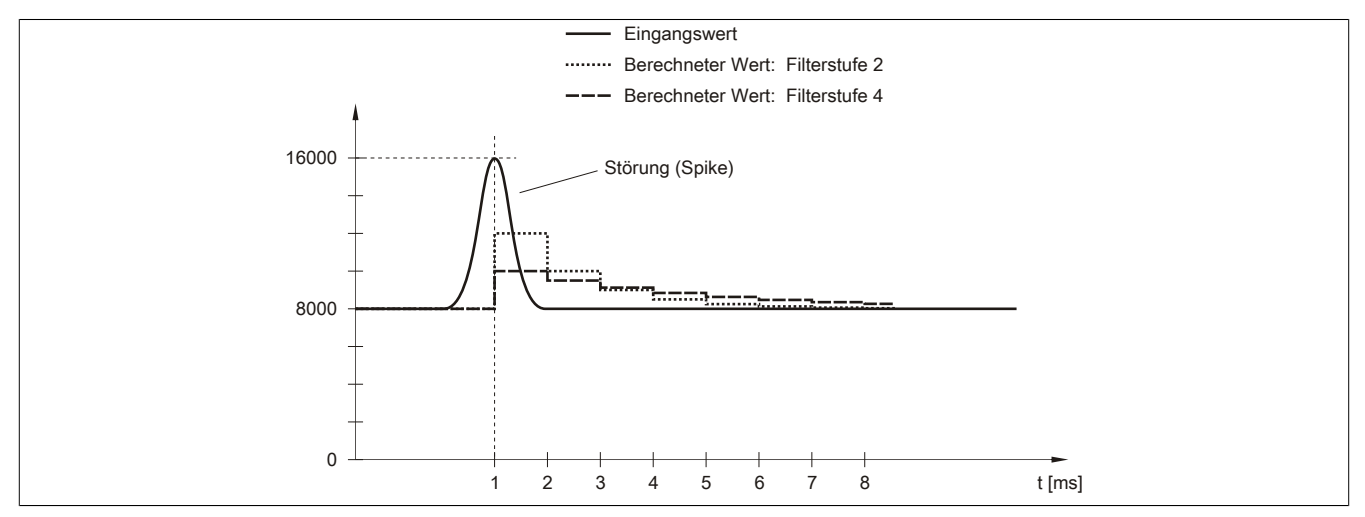

Abbildung 4: Berechneter Wert bei Störung

## <span id="page-9-0"></span>**3.2 Einstellen des Eingangssignals**

Die einzelnen Kanäle sind für Strom- und Spannungssignal ausgelegt. Die Unterscheidung erfolgt durch unterschiedliche Klemmstellen und durch einen integrierten Schalter im Modul. Je nach angegebener Konfiguration wird der Schalter automatisch vom Modul betätigt. Folgende Eingangssignale können eingestellt werden:

- ±10 V Spannungssignal (Default)
- 0 bis 20 mA Stromsignal
- 4 bis 20 mA Stromsignal

# **Information:**

**Das Register ist unter ["Kanaltyp" auf Seite 12](#page-11-1) beschrieben.**

## <span id="page-9-1"></span>**3.3 Überwachen des Eingangssignals**

Das Eingangssignal wird auf oberen und unteren Grenzwert überwacht. Diese müssen entsprechend der Betriebsart eingestellt werden:

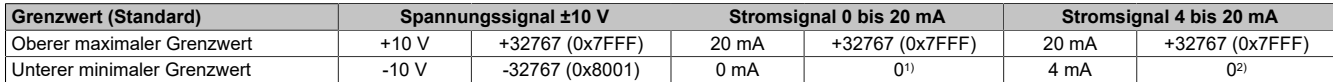

1) • **Standardeinstellung:** Der Eingangswert wird nach unten auf 0x0000 begrenzt. Eine Unterlaufüberwachung kann daher entfallen.

• **Nach unterer Grenzwertänderung:** Der Eingangswert wird auf den eingestellten Wert begrenzt. Das Statusbit wird bei einer Unterschreitung gesetzt.

2) Bei Strömen <4 mA wird der Analogwert nach unten auf 0 begrenzt. Das Statusbit für untere Grenzwertunterschreitung wird gesetzt.

Bei Bedarf können andere Grenzwerte eingestellt werden. Die Grenzwerte gelten für alle Kanäle. Durch Beschreiben der Grenzwertregister werden diese automatisch aktiviert. Ab diesem Zeitpunkt werden die Analogwerte auf die neuen Grenzen hin überwacht und begrenzt. Das Ergebnis der Überwachung wird im Statusregister angezeigt.

#### **Beispiele für Grenzwerteinstellungen**

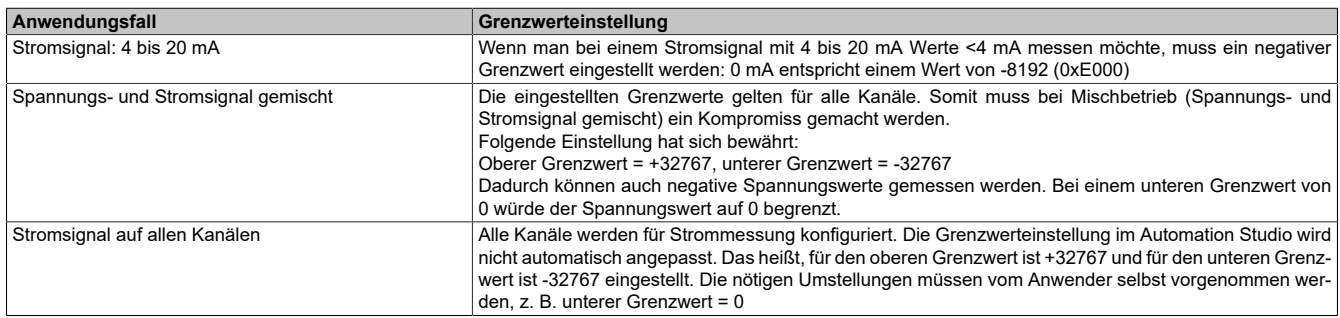

#### **Analogwert begrenzen**

Zusätzlich zur Statusinformation wird im Fehlerzustand der Analogwert per Standardeinstellung auf die unten angeführten Werte fixiert. Falls die Grenzwerte geändert wurden, wird der Analogwert auf die neuen Werte begrenzt.

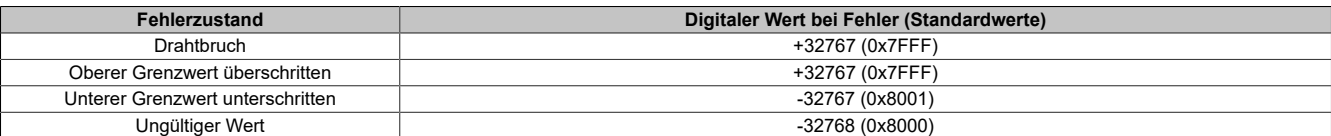

# **Information:**

**Das Register ist unter ["Status der Eingänge" auf Seite 14](#page-13-0) beschrieben.**

# **4 Registerbeschreibung**

## **4.1 Allgemeine Datenpunkte**

Neben den in der Registerbeschreibung beschriebenen Registern verfügt das Modul über zusätzliche allgemeine Datenpunkte. Diese sind nicht modulspezifisch, sondern enthalten allgemeine Informationen wie z. B. Seriennummer und Hardware-Variante.

Die allgemeinen Datenpunkte sind im X20 System Anwenderhandbuch, Abschnitt "Zusätzliche Informationen - Allgemeine Datenpunkte" beschrieben.

## **4.2 Funktionsmodell 0 - Standard**

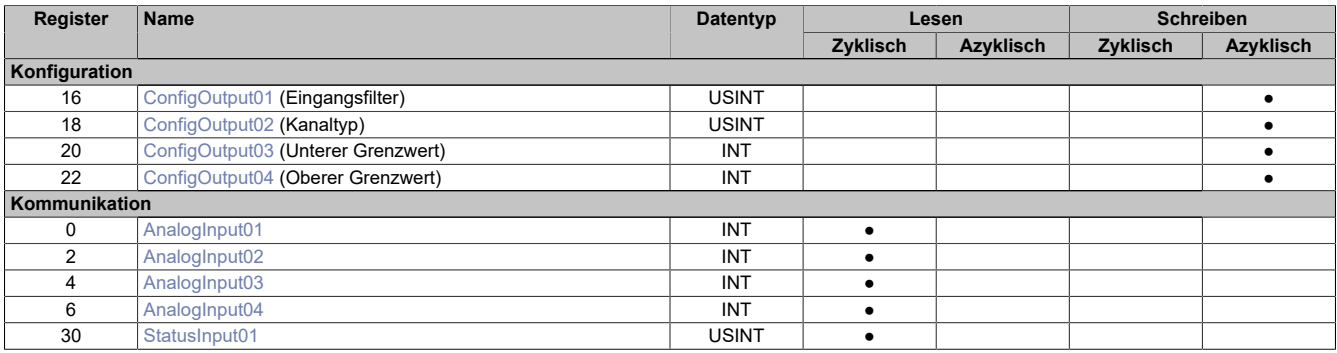

## **4.3 Funktionsmodell 254 - Bus Controller**

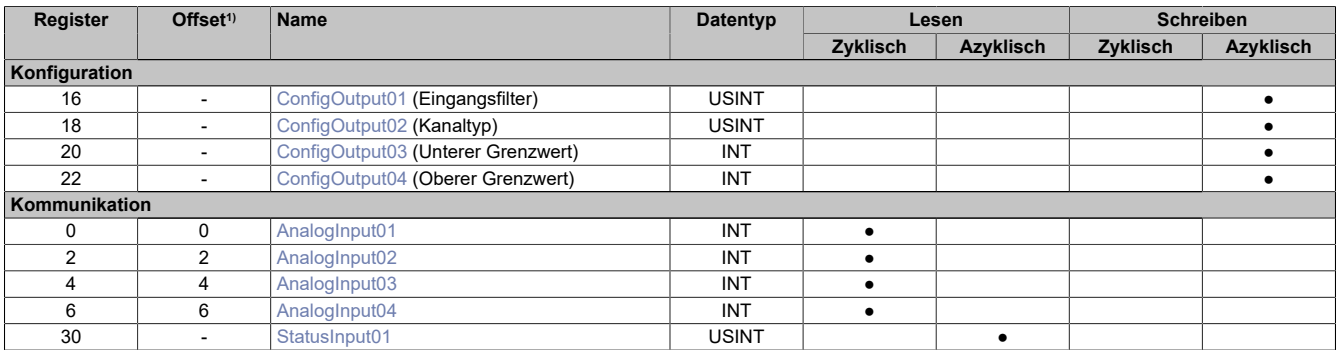

1) Der Offset gibt an, wo das Register im CAN-Objekt angeordnet ist.

#### **4.3.1 Verwendung des Moduls am Bus Controller**

Das Funktionsmodell 254 "Bus Controller" wird defaultmäßig nur von nicht konfigurierbaren Bus Controllern verwendet. Alle anderen Bus Controller können, abhängig vom verwendeten Feldbus, andere Register und Funktionen verwenden.

Für Detailinformationen siehe X20 Anwenderhandbuch (ab Version 3.50), Abschnitt "Zusätzliche Informationen - Verwendung von I/O-Modulen am Bus Controller".

#### **4.3.2 CAN-I/O Bus Controller**

Das Modul belegt an CAN-I/O 1 analogen logischen Steckplatz.

# **4.4 Analogsignal - Konfiguration**

## <span id="page-11-0"></span>**4.4.1 Konfiguration des Eingangsfilters**

Name: ConfigOutput01

#### In diesem Register werden die Filterstufe und die Eingangsrampenbegrenzung des Eingangsfilters eingestellt.

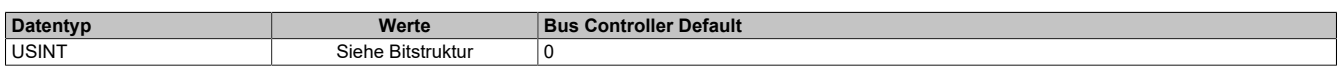

#### Bitstruktur:

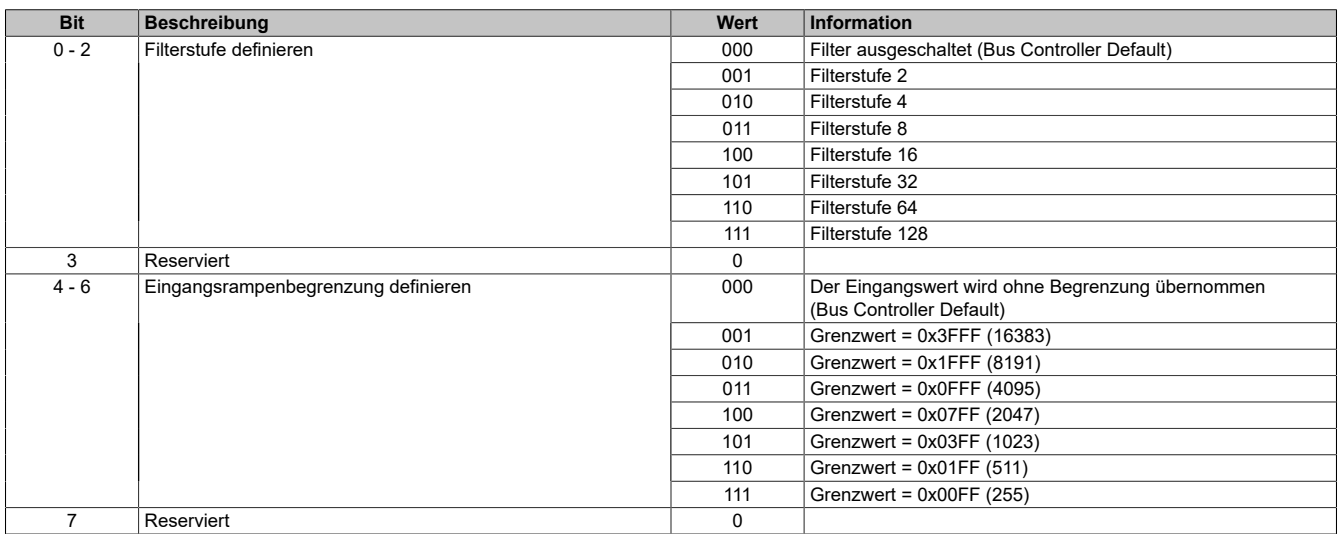

## <span id="page-11-1"></span>**4.4.2 Kanaltyp**

Name:

ConfigOutput02

In diesem Register kann die Art und der Bereich der Signalmessung eingestellt werden.

Die einzelnen Kanäle sind für Strom- und Spannungssignal ausgelegt. Die Unterscheidung erfolgt durch unterschiedliche Klemmstellen und durch einen integrierten Schalter im Modul.

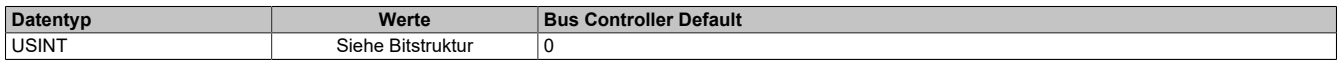

# Bitstruktur:

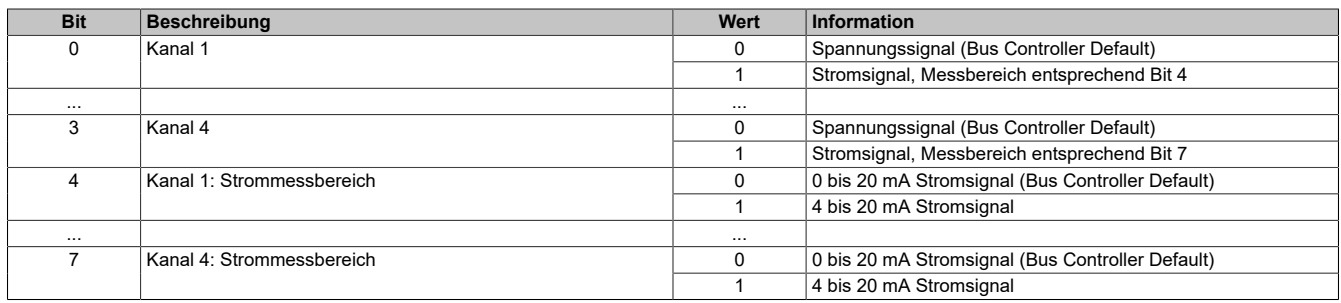

#### <span id="page-12-0"></span>**4.4.3 Unterer Grenzwert**

Name:

ConfigOutput03

In diesem Register kann der untere Grenzwert der Analogwerte eingestellt werden. Bei Unterschreiten des Grenzwertes wird der Analogwert auf diesen Wert eingefroren und das entsprechende Fehlerstatusbit gesetzt.

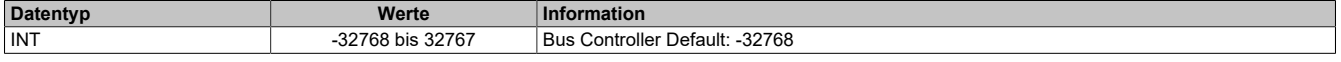

# **Information:**

- **• Der Defaultwert von -32767 entspricht dem minimalen Standardwert von -10 VDC.**
- **• Bei Konfiguration 0 bis 20 mA sollte dieser Wert auf 0 eingestellt werden.**
- **• Bei Konfiguration 4 bis 20 mA kann der Wert auf -8192 (entspricht 0 mA) eingestellt werden, um Werte <4 mA anzuzeigen.**

# **Information:**

**Es ist zu beachten, dass diese Einstellung für alle Kanäle gültig ist!**

### <span id="page-12-1"></span>**4.4.4 Oberer Grenzwert**

Name: ConfigOutput04

In diesem Register kann der obere Grenzwert der Analogwerte eingestellt werden. Bei Überschreiten des Grenzwertes wird der Analogwert auf diesen Wert eingefroren und das entsprechende Fehlerstatusbit gesetzt.

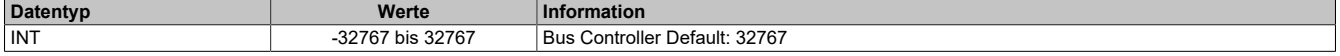

# **Information:**

**Der Defaultwert von 32767 entspricht dem maximalen Standardwert bei 20 mA bzw. +10 VDC.**

# **Information:**

**Es ist zu beachten, dass diese Einstellung für alle Kanäle gültig ist!**

### **4.5 Analogsignal - Kommunikation**

### **4.5.1 Analoge Eingänge**

Der Eingangszustand wird mit einem festen Versatz bezogen auf den Netzwerkzyklus erfasst und im selben Zyklus übertragen.

#### <span id="page-12-2"></span>**4.5.2 Eingangswerte der analogen Eingänge**

Name:

AnalogInput01 bis AnalogInput04

In diesem Register wird der analoge Eingangswert je nach eingestellter Betriebsart abgebildet.

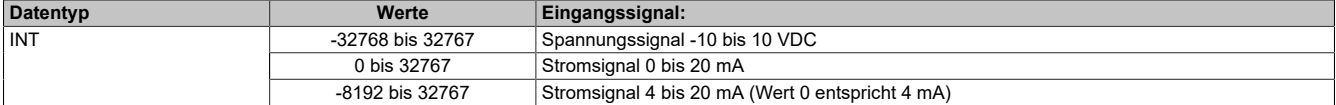

## <span id="page-13-0"></span>**4.5.3 Status der Eingänge**

Name: StatusInput01

In diesem Register werden die Eingänge des Moduls überwacht. Eine Änderung des Überwachungsstatus und im Fehlerfall der Analogwert auf festgesetzte Werte fixiert. Für Details siehe ["Überwachen des Eingangssignals"](#page-9-1) [auf Seite 10.](#page-9-1)

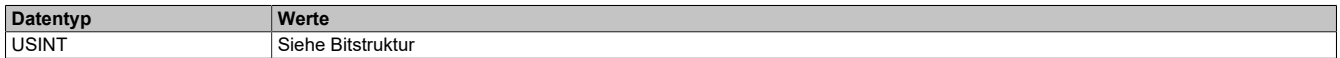

#### Bitstruktur:

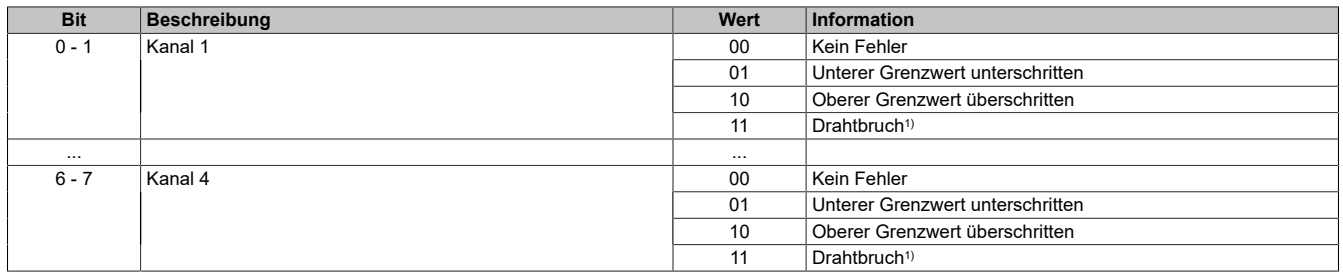

1) Nur bei Überwachung des Spannungssignals ±10 V

### **4.6 Minimale Zykluszeit**

Die minimale Zykluszeit gibt an, bis zu welcher Zeit der Buszyklus heruntergefahren werden kann, ohne dass Kommunikationsfehler auftreten. Es ist zu beachten, dass durch sehr schnelle Zyklen die Restzeit zur Behandlung der Überwachungen, Diagnosen und azyklischen Befehle verringert wird.

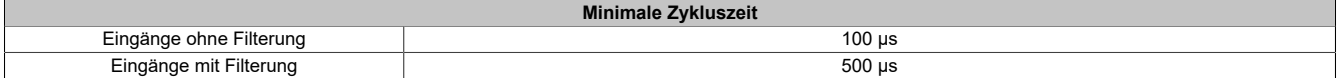

## **4.7 Minimale I/O-Updatezeit**

Die minimale I/O-Updatezeit gibt an, bis zu welcher Zeit der Buszyklus heruntergefahren werden kann, so dass in jedem Zyklus ein I/O-Update erfolgt.

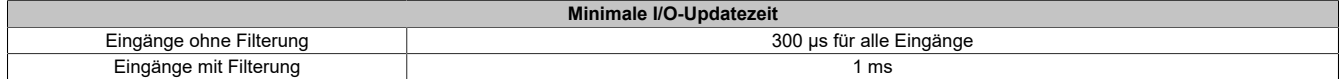